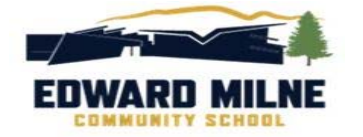

# **Course Selection for Grades 10‐12**

Full course selection instructions are found on the EMCS website, under the *Students* tab.

- 1. Log on to your Career Cruising account.
- 2. Enter your email address and consent to the Terms & Conditions / User Agreement.
- 3. Click "*Choose My Courses*" on the menu at the left of the screen. Or, click, "*My Course Plan*" when in the "My Plan" window.
- 4. **Required Courses:** Select a course for each of the yellow boxes. Before adding the course to your plan, be sure to read the course description. To add a course, click on the course name and then click "*add course*". If you wish to delete a course, click on the course in your plan and click "*delete course*".
- 5. **Grade 12 (Option 1, 2 & 3):** For students entering Grade 12, you are required to select 3 Grade 12 level courses in addition to your Language Arts 12. To enter Grade 12 courses for this requirement, click on the yellow "*Grade 12 Option*" boxes and select courses for each box. If you'd prefer to select your Grade 12 courses by searching by discipline, you can click on a blank white "*Elective*" box and search by keyword or by discipline. If you select a Grade 12 course it will automatically meet the Grade 12 Option requirement.
- 6. **Electives:** Select your electives in the white "*Elective*" boxes. To explore your options, you can search by keyword, or you may sort by discipline using the drop‐down menu.
- 7. **Alternates:** Select 2 3 alternate (back‐up) electives for the blue "*Alternate*" boxes. Counsellors will schedule you for one of these electives if one of your first choice electives is full or can't be added to your schedule due to scheduling conflicts.
- 8. **Other Credits (Band, Leadership, Grad Council, Scholarship 12, Work Experience):** If you wish to take one of these courses, which take place outside the timetable, enter that request in the "*Other Credit*" box below the submit button. In the drop down course discipline menu, these courses are found under the "*Extra Credit/Outside Timetable*" discipline.
- 9. **Learning Support:** You may select "Learning about Learning" if you require a Learning Support class. Learning about Learning is available only with teacher/counsellor permission.
- 10. **TASK** (for Grade 10‐12 years): If you are interested in the Trades, Awareness, Skills & Knowledge program, select that program by clicking on an elective box of your plan. Once you've added it, it will appear under the "Courses of Interest" section of your plan. That way we will know to check in with you in the future regarding TASK.
- 11. **Submit Your Courses and Print Your Course Sign‐Off Sheet:** After the Open House, you will be able to hit the "*SUBMIT"* button to lock in your course requests for next year. You will be prompted to print a Course Sign-Off Sheet for parent/guardian signature. **Turn in the signed sheet to the EMCS office by February 28**. If you lose your Course Sign‐Off Sheet before you turn it in, you can easily print another by clicking the small printer button at the top right of the high school planning screen.

**0 3 4 5 8 9** 

#### **Other Information**

### **Viewing the EMCS Course Booklet**

All course descriptions are accessible within your high school plan by clicking on the course name. If you would like to see all course descriptions at once, as well as other information about EMCS, you may view the EMCS Course Booklet by clicking the Student Course Guide button at the top right of your screen.

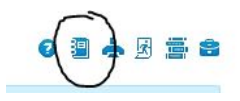

#### **Not returning to EMCS in September?**

We'll miss you...<sup>
S</sup> If you have confirmed that you will be attending a high school other than EMCS, you may click the "not returning" button at the top right corner of your screen to let us know. Please do **NOT** click that button unless you have confirmed your registration at another school.

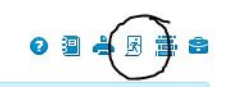

We would like to be your high school. If you are considering another school, we'd love to meet with you and your parents/guardians to discuss your goals and how EMCS can help you have a great high school experience.

## *School Counsellors*

*Sharon Jesson (last names A‐L) sjesson@sd62.bc.ca 250‐642‐5211 ext. 1185 Allan Phipps (last names M‐Z) aphipps@sd62.bc.ca 250‐642‐5211 ext. 1183* 

### *EMCS Open House*

*Thursday, February 22 @ 6:30 pm*

*Course Sign‐Off Sheets due February 28 (turn in to the EMCS office)*